## HOE OPEN IK EEN QR-CODE?

Via een tablet (ANDROID – GOOGLE PLAY STORE) op een ander scherm

1. Ga naar de google play store op je tablet

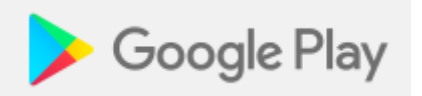

2. Geef in de zoekbalk volgende woorden in: QR CODE SCANNEN

Qr code scannen

3. Kies een app en download die.

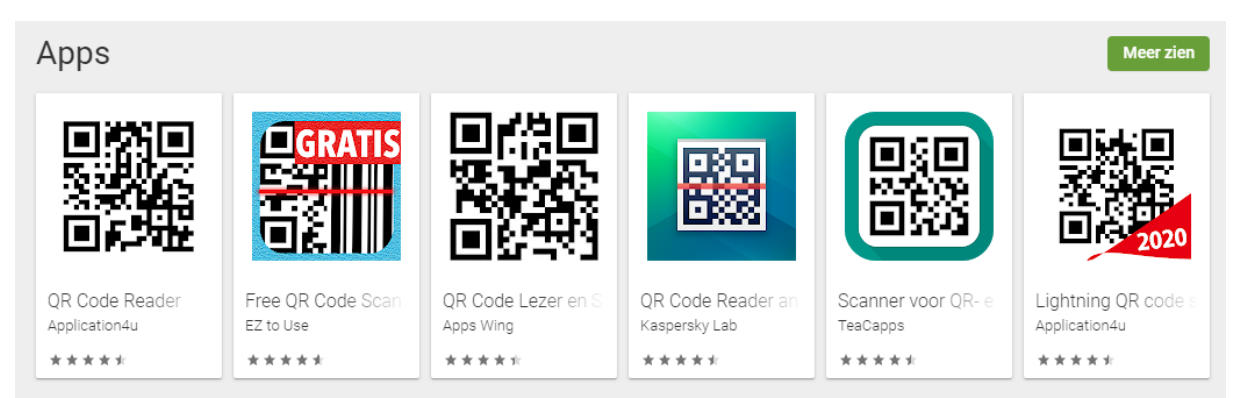

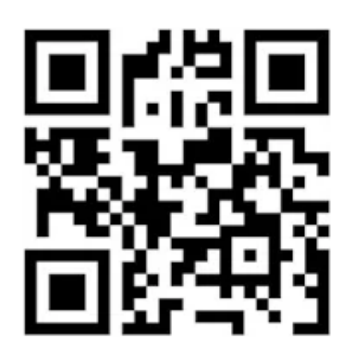

## QR Code Lezer en Scanner: **Barcode Scanner**

## **Apps Wing Tools**

**E** PEGI 12

Bevat advertenties · Biedt in-app-aankopen △ Je hebt geen apparaten.

Toevoegen aan verlanglijstje

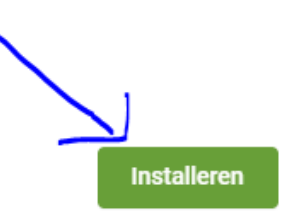

★★★★★ 9.700 ±

Q

4. Open de app op je tablet.

TIP: ZORG DAT JE DE APP TOESTEMMING GEEFT TOT JE CAMERA. ANDERS ZAL DE APP DE CODE NIET KUNNEN LEZEN.

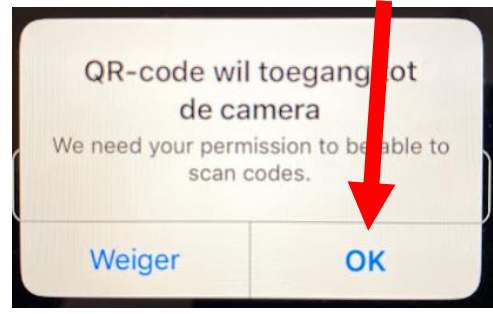

## 5. Meld je aan op Bingel op je tablet.

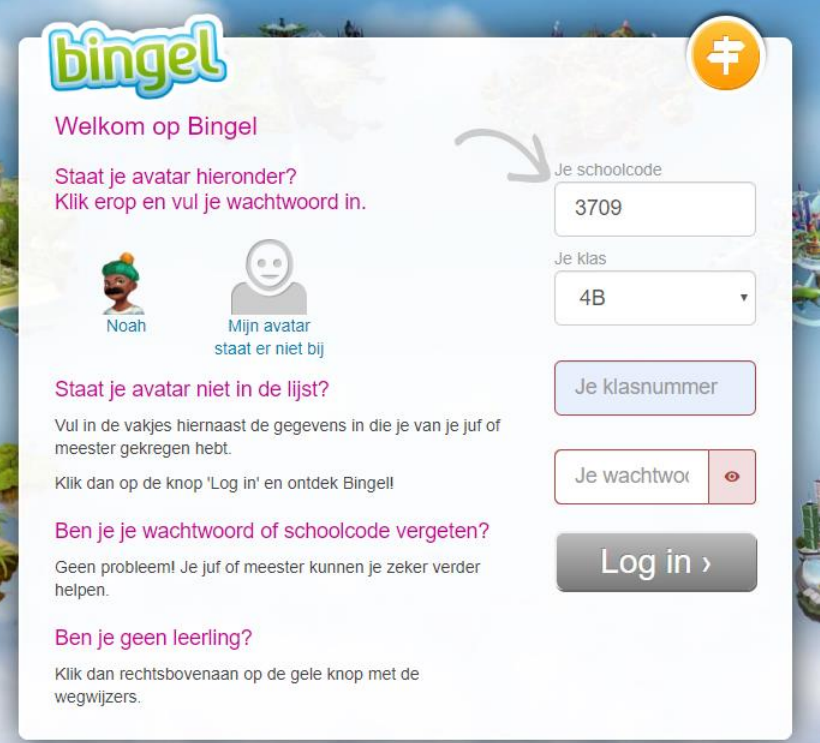

6. Ga terug naar de app open die en scan de code vanop een ander scherm.

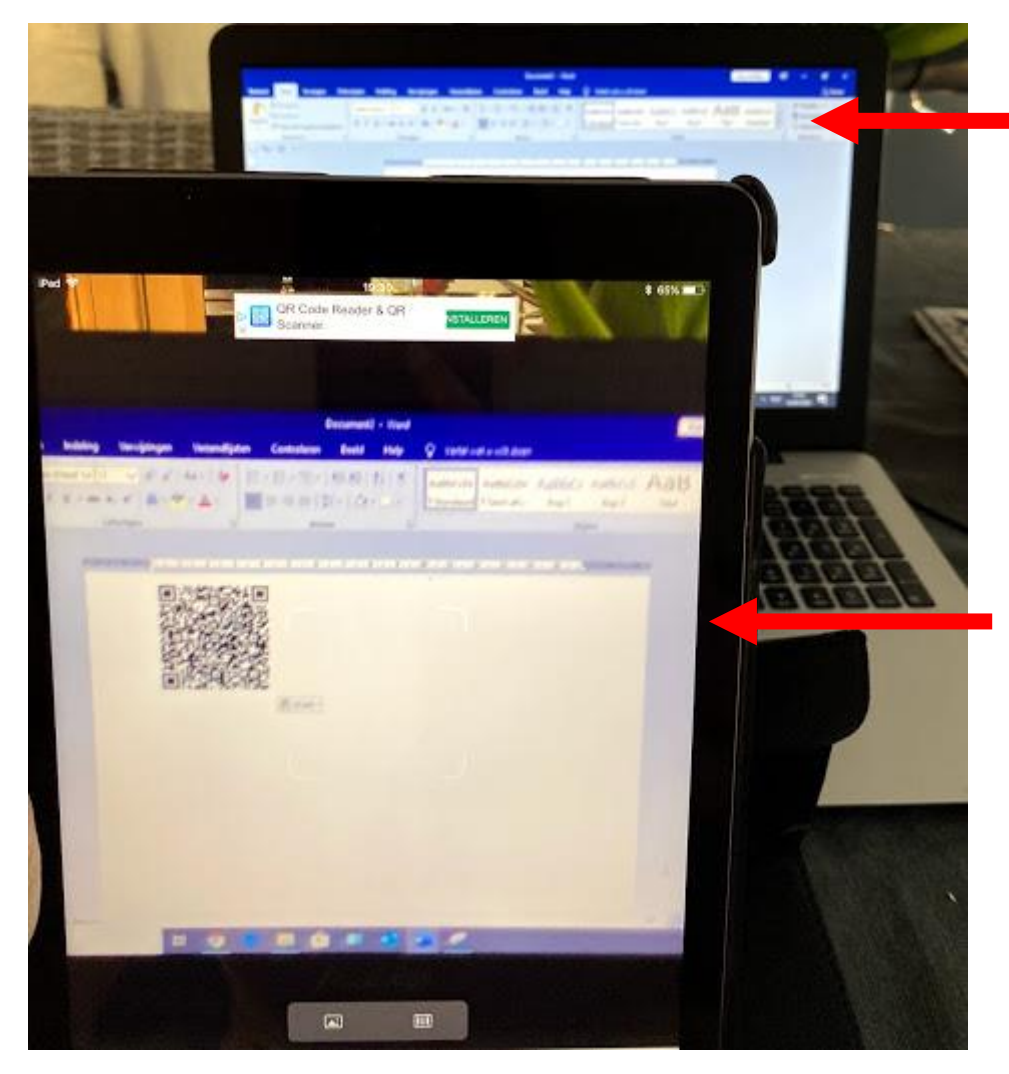

Mijn laptop of pc waarop de QR code te zien is.

Mijn tablet waarop ik de **QR code zal scannen** en vervolgens het **filmpje zal afspelen**.

Hierop moet je u dus ook **eerst aanmelden op Bingel**!

7. Normaal gezien zal je dan het filmpje kunnen afspelen.

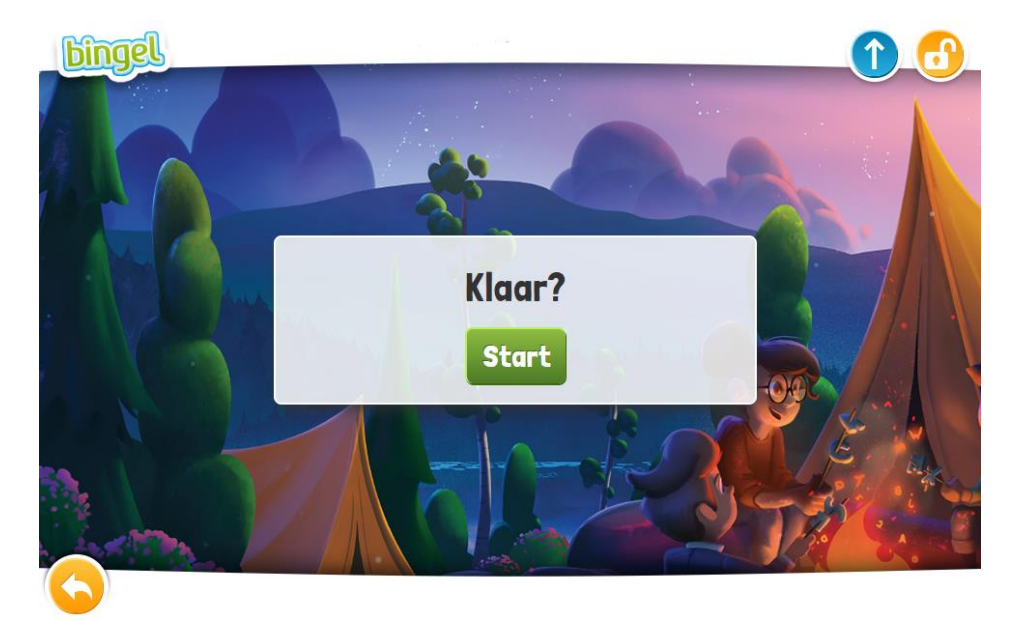